# AUSTRALIAN OS9 NEWSLETTER

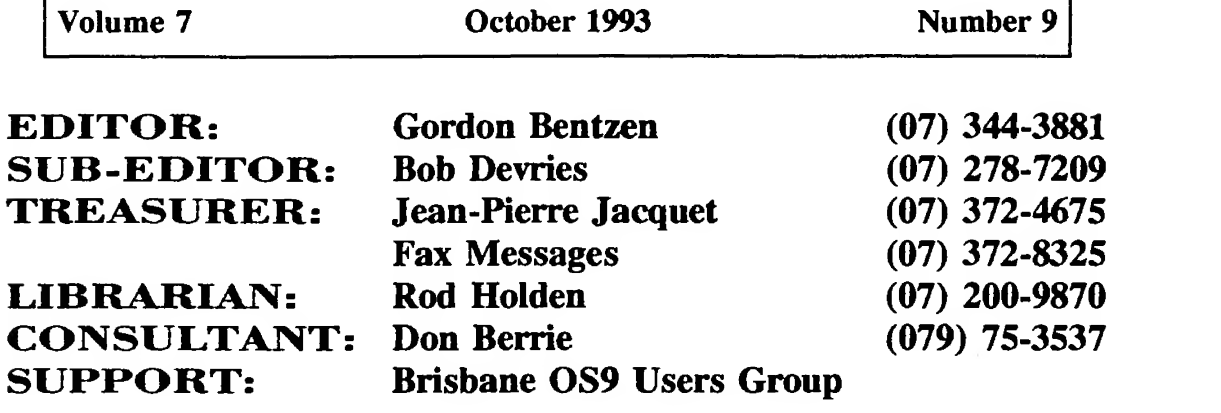

## **CONTENTS**

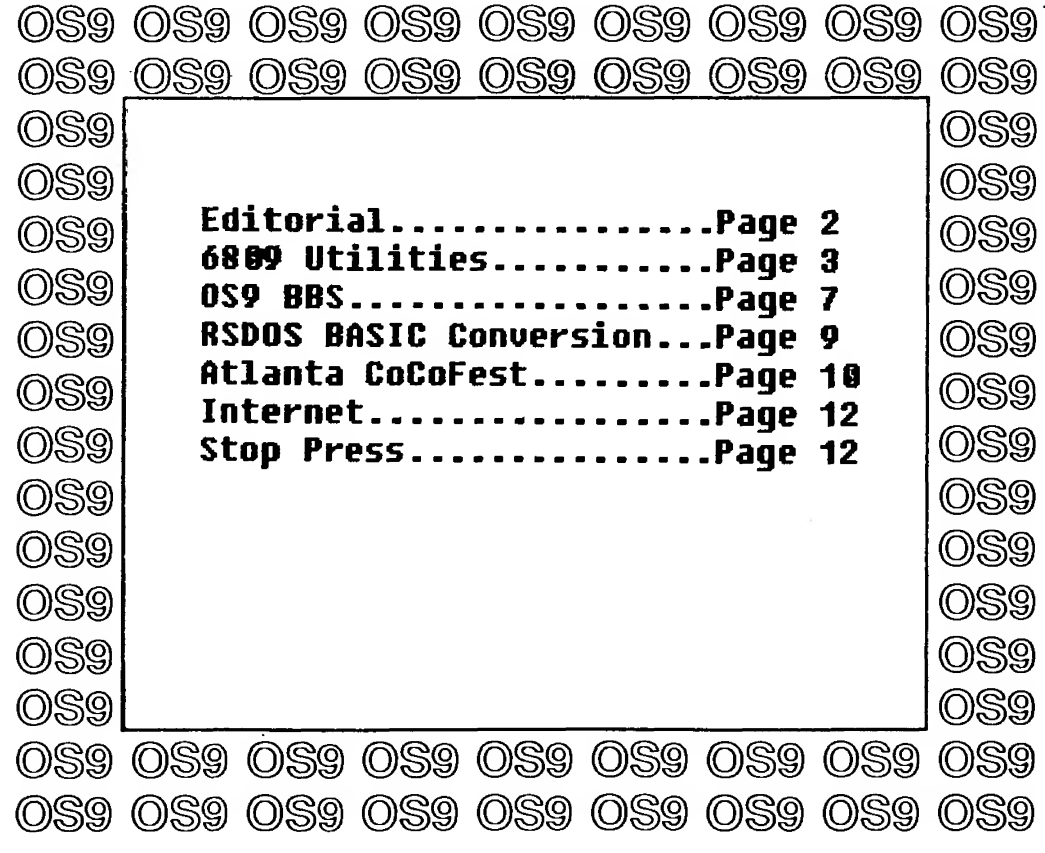

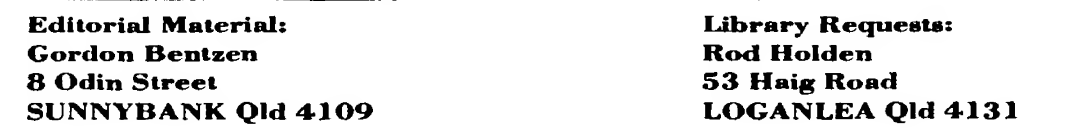

#### AUSTRALIAN OS9 NEWSLETTER Newsletter of the National OS9 User Group Volume 7 Number 9

H)ITQR : Gordon Bentzen SUBKDITOR : Bob Devries

TREASURER : Jean-Pierre Jacquet LIBRARIAN : Rod Holden

SUPPORT : Brisbane 0S9 Level 2 Users Group,

#### MEMBERSHIP UPDATE

Current membership stands at 44 at the time of writing. We thank you for your continued support. It is no surprise, however, that offers of regular contributions of newsletter articles are few and far between. Come on guys! you can do better than this.

Last month I included a listing of members who had already committed support of the Usergroup for yet another year and I requested advice of errors or omissions. Well you guessed it, I did leave out one or two members from the listing - my apologies.

We have presented Basic09 and 'C' programme listings on a number of occasions in the hope that you will take the time to type them in and then get the programme to run. This is a great teacher, give it a go if you have not already tried.

In this edition we have included the remainder of the commented source code for "System Utilities" by Ron Lamardo. This is the final part of the utilities presented in the August edition. Those of you who were waiting on the code so that you could type it in and assemble it into executable modules will be pleased. Those of you who have no interest in assembler code and the challenge of ASM, will probably consider the five pages of code a waste of newsletter space. Please let us have your comment.

We have at last been able to arrange access (again) to the OS-9 ECHO through the worldwide FIDO network. This now keeps us up to date with the OS-9 Community Network, OCN, via the messages emanating largely from USA and Canada. Under this new arrangement the OS-9 Echo is brought in to Australia (updated) once per week. Whilst this does result in some delays in replies it will work out to be considerably cheaper than the previous arrangement of daily updates which ran into \$40 per month. We will be required to pay only for actual call (phone) costs which we expect will be paid from the National Usergroup Funds.

#### OCN - FIDO

Well if that is not enough, we now also have access to the worldwide Internet System or to be precise, one of our executive members in Brisbane has arranged personal access, and I have made application for access. One of our Melbourne members that <sup>I</sup> know of also has access, and he has been most helpful in obtaining information and files.

We now have access to available 0S-9 0SK and 0S9000 on a worldwide basis to a greater extent than we have had before and in the coming months we plan to bring you more of this information. Cheers, Gordon.

The OCN forum covers all sorts of OS-9 topics mainly around the CoCo3 6809 / 6309 Level II OS-9 with many interesting questions, answers and general comment. We download these messages in QWK (LHA compressed)

format and then read them offline. A PD programme "SCRIBE" is an offline message reader for the CoCo Level II OS-9 which is available from our library. So, if you are interested, our librarian would be able to send SCRIBE plus some of the .QWK Fido message files. To give you some idea of the volume - <sup>I</sup> did not logon to the Brisbane BBS for about a month, maybe more. When <sup>I</sup> did, <sup>I</sup> was faced with over 1200 new nessages which <sup>I</sup> packed and downloaded in a QWK packet - about 40 minutes at 2400 baud, then several hours to read them all. <sup>I</sup> tell a lie, <sup>I</sup> did not read them all.

Just send your request to our librarian, Rod Holden, (address on the front cover) for the "Scribe" archive and some of the Fido QWK packets. If you make it easy for him by sending formatted disks, two or so, (too many is better than not enough) then you will get a quick reply. Oh yes, don't forget to include return postage stamps, a self addressed label, a re useable mailer, and a couple of dollars for the copy fee. You will have fun reading the messages. We could even send replies or comments on your behalf.

#### **INTERNET - LISTSERVER**

This system is a network of University UNIX computers which allows message and file transfers between University sites worldwide. The OS-9 and 0SK material available is at least comprehensive. We also understand that this system allows reasonably priced access to other services such as DELPHI, provided you have a Delphi account, which I do.

#### **IN SUMMARY**

#### **AUSTRALIAN OS9 NEWSLETTER**

#### 6809 0S9 System Utilities From the PD Library by Ron Lamardo

### CONTINUED FROM AUGUST EDITION :-

**Save** nam ttl Enhanced save command by Ron Lammardo ifpl use /dd/defs/os9defs endc prqrm+objct typelang set attrev reent+revision set revision set  $\mathbf{1}$ Eom, Mname, Typelang, Attrev, Start, Datend mod /Save/ mname fcs fcb  $\overline{1}$ path rmb  $\mathbf{1}$ attrs rmb  $\mathbf{1}$ xsave rmb  $\mathbf{2}$ 256 rmb datend equ  $\ddot{\phantom{a}}$ errmsq fcc 'Error Saving :' errsz equ \*-errmsg start lda #WRITE.+READ. set write mode 1db #PEXEC.+PREAD.+EXEC.+WRITE.+READ. stb <attrs save the attributes ldb, x get next char cmpb #'+ do we want to append bne save010 nope..skip this leax 1, x point to next char os9 I\$0pen open a path to it bcs save030 check any error pshs u, x save regs ldb #SS. Size get file size os9 I\$GetStt os9 I\$Seek seek to end bcs save070 exit on error bra save020 skip this save010 cmpb #'- do we want overwrite bne save040 no..create the file leax 1, x point past os9 I\$Open open the file bcs save030 check any error pshs u, x save regs ldx #0 make the size zero  $tfr x,u$ save020 ldb #SS. Size set the file size

October 1993

os9 I\$SetStt puls u, x restore registers bra save050 continue save030 cmpb #E\$PNNF was it path name not found ? beq save040 yes..go create it orcc #1 else set carry bit bra exit exit with error save040 ldb <attrs get attributes os9 I\$Create create new output file bcs exit exit on error save050 sta <path save the path number bsr skipblnk skip blanks save060 stx <xsave save current name clra any type/module os9 F\$Link attempt link bcs save070 error leax, u point to module start ldy 2, x get module size lda <path get path # of file os9 ISWrite write it out pshs b, cc save error os9 F\$Unlink unlink module puls b, cc restore error bcs save070 error ldx <xsave get current name os9 F\$PrsNam point to end of name  $\mathop{\text{tfr}}$  y, x next name into x bsr skipblnk point past blanks bra save060 save next module save070 pshs b, cc save error lda <path get the path os9 I\$Close close the path leax errmsg, pcr get address of error message ldy #errsz get size off error message lda #2 std error path os9 I\$Write send it bcs save080 if error..dont print rest ldx <xsave qet start of module in error ldy #200 max size to send lda #2 std error path os9 I\$WritLn send it

save080 puls b, cc bra exit exit with error

Page 3

 $\ddot{\phantom{a}}$ 

#### AUSTRALIAN 0S9 NEWSLETTER

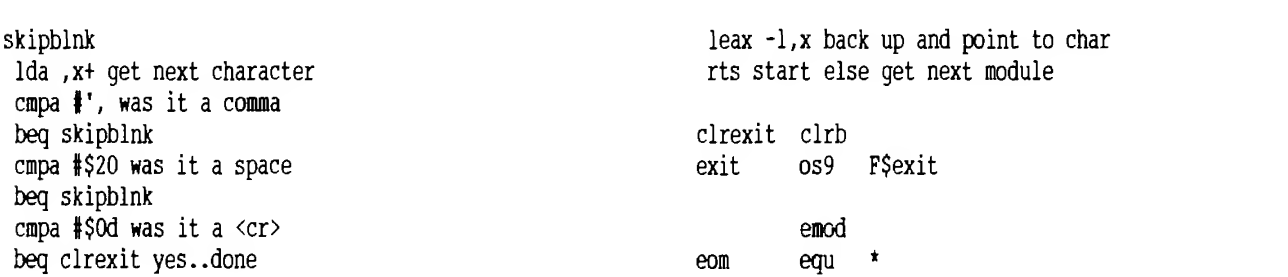

nam Herge

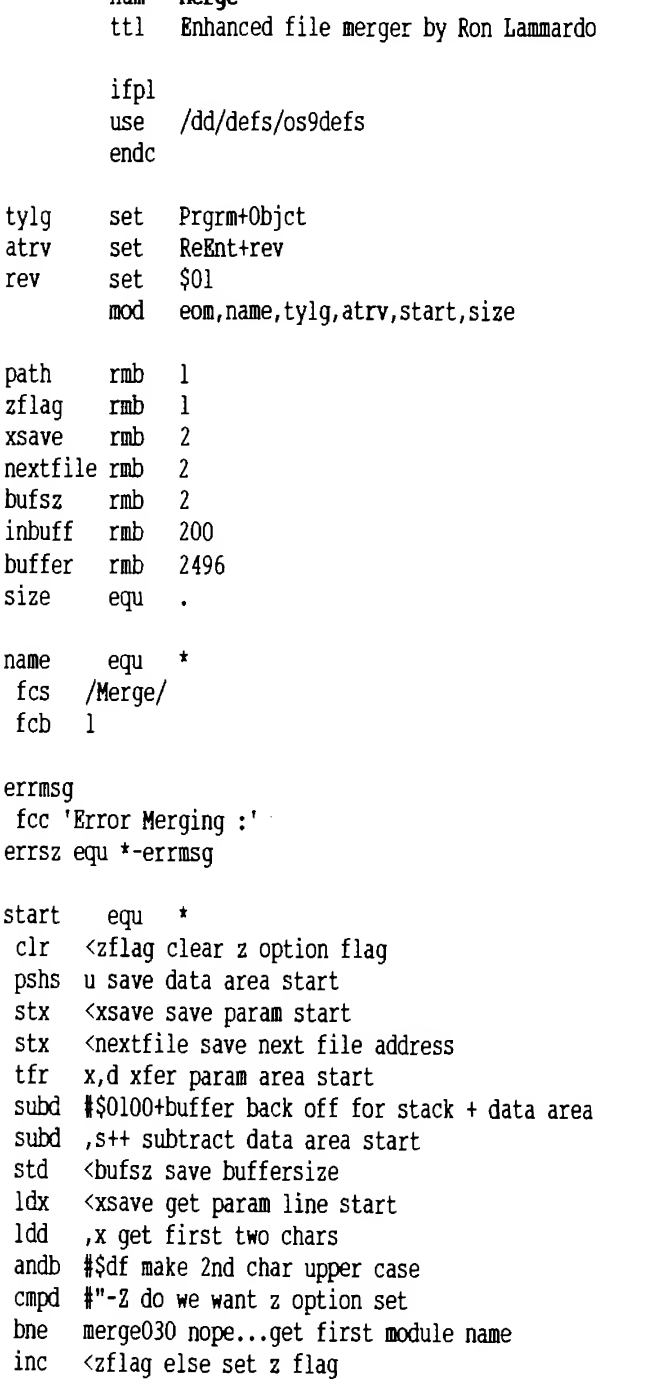

mergeOlO leax inbuff ,u point to input buffer stx <xsave save module name address clra std input path ldy |200 max chars to read os9 I\$ReadLn read a line bec merge030 no error.. skip this empb #E\$Eof was it end of file ?bes mergelOO no.. go print the error bra merge090 else exit without error raerge020 ldx <nextfile get address of next file name merge030 Ida ,x+ get next char from line cmpa #\$20 was it a space beq merge030 yes.. skip it cmpa  $#$ ', was it a comma beq merge030 yes.. skip it leax -\$01, x else back up to pint to char cmpa  $$0D$  was ir a  $\langle cr \rangle$ bne merge035 no... do the merge tst <zflag are we reading from std in ? bne mergeOlO yes... go get next one bra merge090 else we're done merge035 stx <xsave save name start for error printing merge040 lda #READ. read attribute os9 l\$0pen open the file bes merge070 exit on error sta <path save path number stx <nextfile save next file name merge050 Ida <path get path number ldy <bufsz get buffer size leax buffer, u get vuffer start os9 I\$Read read some from path bes merge060 go see if error was end of file

Ida #\$01 std out

Page 4 October 1993

 $\ddot{\phantom{a}}$ 

#### **AUSTRALIAN OS9 NEWSLETTER**

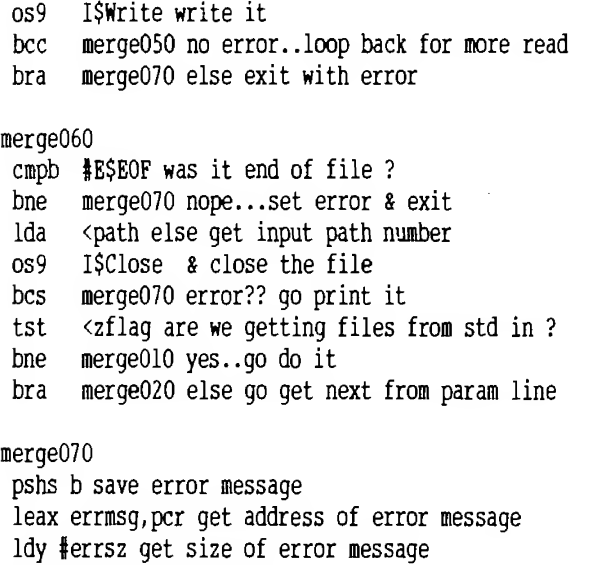

lda #2 stdd error path

os9 I\$Write write ther error bcs merge080 exit on error ldx <xsave get error file name ldy #200 max chars to send os9 I\$WritLn write it out merge080 puls b restore error coma set carry bit bra merge100 exit the program merge090 clrb clear any error codes merge100 F\$Exit exit program os9

encod eom equ

nam Del ttl Enhanced del command by Ron Lammardo ifpl /dd/defs/os9defs use endc typelang set prgrm+objct attrev set reent+revision revision set  $\overline{1}$  $\mathop{\mathrm{mod}}$ Eom, Mname, Typelang, Attrev, Start, Datend  $fcs$  /Del/ mname fcb 1 attrs  $rm b$  1 xsave rmb  $\overline{2}$ rmb - 256 datend equ  $\ddot{\phantom{a}}$ errmsg fcc 'Error Deleting :' errsz equ \*-errmsq start lda #READ. get file attribute sta <attrs save it de1010 lda , x+ get next char cmpa #'- was it a minus ? beq del060 yes..go check for next char a 'x' leax -1, x else back up one character pshs x save line pointer

#### de1020

lda ,x+ get next char cmpa #\$0d was it a  $\langle cr \rangle$ 

beq del030 yes..skip this cmpa #'- was it a '-' ? bne del020 no..check next char bsr del040 check next char for 'x' lda #\$0d get a <cr> sta  $-2$ , x and replace the  $-x$ 

 $\star$ 

de1030 puls x restore line pointer bra del070 go do the deletes

## de1040

lda, x+ get next char eora #'X check if its an x anda #\$df make it upper case bne del050 exit on error lda #EXEC. get exec attr for exec dir search sta <attrs and save it rts

de1050 leax  $-2$ , x back up to point to  $-1$ stx <xsave save line pointer comb set carry 1db #187 illegal argument error bra del090 go print the error

#### de1060 bsr del040 check if next char a 'x'

de1070 stx <xsave save file name start lda <attrs get file attributes

October 1993

Page 5

#### AUSTRALIAN 0S9 NEWSLETTER

os9 I\$DeletX delete the file bcs del090 exit on error

pshs b,cc save message leax errmsg, pcr get address of error message ldy #errsz get size off error message

del080 Ida ,x+ get next character cmpa #', was it a comma beq del080 cmpa #\$20 was it a space beq del080 cmpa #\$0d was it a <cr> beq clrexit yes.. done leax -l,x back up and point to char bra del070 loop back for next file

del090

nam Makdir beq makdrOlO ttl Enhanced Makdir command by Ron cmpa #\$20 was it a space Lammardo beq makdrOlO ifpl cmpa #\$0d was it a <cr> use /dd/defs/os9defs beq clrexit yes..done endc<br>
endc<br>
endc<br>
endc<br>
endc<br>
endc<br>
bra start else qet next module<br>
endc<br>
bra start else qet next module typelang set prgrm+objct bra start else get next module attrev set reent+revision revision set 1 makdr020 mod Eom, Mname, Typelang, Attrev, Start, Datend pshs b, cc save message mname fcs /Makdir/ and the settless of error message in the leax errorsg, per get address of error message fcb 1 ldy #errsz get size off error message xsave rmb <sup>2</sup> Ida #2 std error path rrab 256 os9 I\$Write send it datend equ .  $\qquad \qquad$  bcs makdr030 if error..dont print rest errmsg<br>
for 'Error Making Dir :'<br>
for 'Error Making Dir :'<br>
ldy #200 max size to send<br>
ldy #200 max size to send errsz equ \*-errmsg is a statement of the loss of the loss of the loss of the loss of the loss of the loss of the loss of the loss of the loss of the loss of the loss of the loss of the loss of the loss of the loss of the l start stx <xsave save start of name makdr030 ldb #DIR . +PEXEC . +PWRIT . +PREAD . +EXEC . +UPDAT attributes bra exit exit with error os9 I\$MakDir try making directory bcs makdr020 if error...go print it clrexit clrb

Ida #2 std error path os9 I\$Write send it bcs dellOO if error.. dont print rest ldx <xsave get start of module in error ldy #200 max size to send lda #2 std error path os9 I\$WritLn send it dellOO puis b,cc bra exit exit with error clrexit clrb exit os9 F\$exit eom emod equ \*

ldy #200 max size to send os9 I\$WritLn send it

makdrOlO Ida ,x+ get next character dia, x+ get next character enod<br>cmpa #', was it a comma equence equence equence of the equence of the equence of the equence of the equence of

puis b,cc

exit os9 F\$exit

Page 6 October 1993

 $\ddot{\phantom{1}}$ 

#### AUSTRALIAN OS9 NEWSLETTER

 $\overline{A}$  $\bigwedge_{0\% = 059} \bigwedge_{1}$ 0Z - 0S9 \ RiBBs 2.1 / v\_—--

The National 0S9 Dsergroup (07)-200-9870 300/1200/2400 baud. 20:00 to 22:30 HRS.(AKST) (8N1)

This is (RiBBS).... A Tandy Coco Based BBS program. This BBS is accessable to Usergroup Members OMLY! Feel free to look around , and test out the options,

Co-ordinator: Bob Devries (07)-278-7209 Sysop: Rod Holden

0S9 for Ever !!!!

Hi, this is your Sysop once again letting you know what type of software is available. Bob Devries uploaded a program called LS.ar which has <sup>3</sup> files archived. The <sup>3</sup> files are Ls, Ls.doc and a patch for grfint. I have had the program running and believe that it is suited to individual tastes, so here is the, document for LS, by the way it is different from the previous LS program.

NAME

ls - get a directory

SYNOPSIS

ls [[-[bchilrst<dfa><icre>e<ntacd>]] [fn]]

#### DESCRIPTION

-t Displays title headings over file, directory, and (1)ong sections.

Is prints a formatted listing of the files in the named directories, or of those in '.' if no pathnames are specified. Any options following the option flag ('-') toggle the state of the option (except for d, f, a, and e, which I'll get to later), so changing the defaults in the source header 'lsext.h' will not require a change in the option parser. Pathnames are executed on as they appear, so an option must precede a pathname to have an effect on it.

 $-d$ ,  $-f$ , and  $-a$  Should be followed with 'i', 'c\ <sup>f</sup> r', or 'e 1 . i tells ls to ignore entries (not displayed).

The options include:

-b Turn the directory, date and time banner on.

October 1993 Page 7

-c Combine directories and files (avoids long file descriptor searches).

-h Show hidden files. Because 0S9 does not allow filenames to begin with '.', ls defines filenames that  $_{\text{end}}$  in  $\cdot$  as hidden files. Thus, . and .. remain hidden.

-i Turns off indenting of subdirectories when executing a recursive directory.

-1 Same as -ae, causes all entries to be listed in a 'dir e' format.

-r Causes ls to display directories of subdirectories recursively.

-u Causes wildcards to be case-sensitive.

-p Shows directories before files.

-wj Makes ls fit its rows to the specified width. If not specified, ls will attempt to determine the window width with a getstat call. If that is not available, ls will use 80 as a default.

c displays entries in a vertical column,

r displays entries in "best-fit" rows,

e displays entires one per line with extended info. Each of the above specifiers affects directories if it is preceded with a d, files if with an f, or both directories and files if preceded with an a.

-e Indicates the user's preferred mode of

 $\ddot{\phantom{0}}$ 

emphasis. It should be followed with one of these: n No emphasis. For TTY, VDG, or

undefined displays. t CoCo text mode. Utilizes underlining

and inverse video. c CoCo colors. Defaults are red, yellow,

and the original screen colors. See 'BUGS', -ec is the default mode.

a Ansi mode. Great for modem users calling with RSDOS or MSDOS terminals, uses underline and reverse video.

d DMP mode. Perfect for making long, legible recursive directories on Tandy DMP (mine is a 105) printers. Uses bold and underline.

Is will give you a usage screen if you try to use an unidentified option. I think -v is one of the few unused characters. :-) Other error messages are self explanatory. <sup>I</sup> hope <sup>I</sup> always returned ERROR tOOl on any error - that makes sure subsequent commands on a shell command line aren't executed in an untimely fashion. :-)

Is assumes anything not beginning with '-' is <sup>a</sup> pathname. If no pathnames are specified, Is will display a directory of '.'. If a pathname is not a directory in itself, Is will open the parent directory of the pathname and use the last entity in the pathname as a search mask. This allows users to obtain listings of single filenames (to determine their presence?) as in the UNIX version.

More usefully, the mask may contain the wildcards ? and \*. (Ranges ([] ! s) are not supported. The Krieder PATMATCH() function is used.) If you are using it, be sure to turn off Shell+'s wildcards with a preceding colon.

**Emphasis** mode 'c' obtains the default colors with the system call \_gs\_fbrg(). The foreground color returned from that call is the actual current foreground color - mod 4. If you are using colors  $0$  -3, you'll never have a problem, but <sup>I</sup> suggest you install the accompanying patch to Grflnt by typing modpatch < grfint. patch. Eddie Kuns translated the patch from the original patch to WindInt, which I don't have a copy of.

in \_your\_ toolbox. The only drawback to it is its length: 12K+

#### DIAGNOSTICS

Is -bedr /dd/usr >/p will make a hardcopy map of your default drive on your DMP printer, complete with <sup>a</sup> location, date, and time stamp at the top.

The 40 track 5 1/4 drive has now been installed for those members who have only 40 track drives. I will be placing 68000 software on the BBS in the near future, I will let you know in the next news letter. See you in the bit stream, Happy 0S9-ing.

The extended listing of Is is hard to read unless you include the -t option, which will automatically head columns of extended information with a set of descriptive titles. Size appears twice, first in hexadecimal, second in decimal.

BUGS

Recursion and wildcards don't mix.

#### EXAMPLES

Is -r /dd will produce an indented map of your entire default disk. (Very useful for cleaning up or just browsing your hard drive)

Is -c will whip out quick listings faster than the default, -c makes Is avoid opening the disk in raw mode to obtain each file's descriptor to determine whether it is a file or subdirectory.

Is -aciren /dd >tmp will produce a file containing the names of every (non-hidden) file on your disk, one to a line, suitable for standard input into another utility.

SEE ALSO

Uh, "dir"? :-) Hopefully 1s will replace dir

AUTHOR

Jon R. Howell 185 Norton Sherwood, OR 97140

> DELPHI: PHEON Internet: jonhgtekgen.BV.TEK.COM UUCP: ..!tektronix!tekgen!jonh

Sysop Rod Holden

#### Converting RSDQS BASIC programme

The original BASIC programme, saved in ASCII i.e. SAVE "filename",A

It looks like I need to discuss the conversion of BASIC programmes from Disk Basic to Basic09. I believe that these tools are required to make this possible:

The Disk Basic programme 'VARMAP', which will list all variables, GOTOs etc.

The 0S9 programme 'RSDOS', available from our PD library, to read the programme from your Disk Basic disk, onto an 0S9 disk.

A text editor in 0S9, such as VED, TSEDIT, ED.

A printed copy of your programme.

A number of different highlighting pens.

The above 'programme\_name' can be any legal 0S9 filename, i.e. up to 29 characters, no spaces, or other punctuation marks, except underscore. Save this file.

First, save an ASCII copy of your programme. This is necessary to use 'VARMAP', and also later to import it into 0S9.

Next, LLIST a copy of your programme, and then run VARMAP, which will give you a listing, on paper, of all the variables used, and all the subroutines, and GOTO lines.

Boot 0S9, and run the 'RSDOS' programme, like this:

rsdos -get /dl program. bas /rO/program.bas

<sup>I</sup> strongly suggest that you start with a SMALL programme, to get the feel of it.

Load your BASIC programme into the text editor, and, at the top, insert the line:

PROCEDURE programme\_name

DIM printer: BYTE OPEN #printer,"/p":WRITE

Now every line that reads 'PRINT #-2,' may be changed to 'PRINT #printer,'. The actual value of the BYTE variable 'printer' is not important, it is a path number received from 0S9 which will send characters to the printer.

If you were to load this file into Basic09 now, it would load it, but probably give you <sup>a</sup> string of errors. This is normal. <sup>I</sup> will now give some more conversion hints.

VARIABLES:

Unlike Disk BASIC, Basic09 requires that all variables are DIMensioned at the start of the programme, if this not done, all numeric variables will be considered as floating point, and all strings will be 32 characters in length.

So, add lines to your programme, after the line that reads 'PROCEDURE....', that will DIM the variables used in your programme.

DIM x,y: INTEGER DIM a\$:STRING[50] DIM amount :REAL

These are just examples. Basic09 does NOT require the \$ sign to be used with string variables, but it will not hurt to use them.

#### INPUT and OUTPUT

Except when printing to the current window, and reading from the keyboard, Basic09 requires that a path be opened to a device before you use it. Unlike Disk BASIC, the path to the printer, is not 'ALWAYS THERE'. So if a line reads:

PRINT #-2, "hello world"

You'll need to open the printer path somewhere before that line, like this:

It is beyond the scope of this article to change the printer baud rate 'on the fly', (although it can be done), this should have been done in your startup script.

Similarly with disk files. When a line reads:

OPEN "I", #1, "infile"

it will be changed to:

OPEN #inpath,"infile":READ

October 1993 **Page 9** 

#### AUSTRALIAN 0S9 NEWSLETTER

for writing files:

OPEN "O", #1, "outfile"

becomes

CREATE \*outpath,"outfile":WRITE

or if the file already exists:

OPEN #outpath, "outfile": WRITE

If you want a random access (read or write) file:

OPEN "R", #l,"ranfile"

becomes:

CREATE franpath, <sup>n</sup> ranfile": UPDATE

or if it already exists:

OPEN #ranpath,"ranfile": UPDATE

You cannot, of course, read from, or write to a cassette from 0S9.

Other paths may be written to as well, such as /T2, /W6 (provided the window is INIZ'ed) /NIL, /PIPE. These are just some examples.

Next time I'll continue with some loop commands. Bob Devries

#### Atlanta CoCoFest Report By Joel Hegberg received via Internet

#### Subject: Atlanta CoCofest4

Just flew back in from the Atlanta fest! That was seriously the best Atlanta fest I've been to yet! And one of the best fests overall! A fantastic time was had by all, lots of neat new stuff to see and buy.! I'd tell more, but I went to bed at the hotel this morning with no sleep last night, at Sam, then woke up at 10am and have been going since (it's 11:30pm now), so I'm falling asleep at the keyboard here. Lots of great people to meet there, like Bob Van Der Poel, Ed Gresik, Boisy Pitre, James Jones, Carl Boll, Allen Huffman, Terry Todd, Mark Griffith, Bill Dickhaus, Colin McKay, Ken Scales, Paul Fitch, John Baer, Tim Johns (Hi, Tim!!), and so many many more <sup>I</sup>cannot being to mention but will try... Eddie Kuns, Scott Gripentrog, Paul Jerkatis, Brian White, Al Dekok, Al Dages, Howard Luckey, Kevin Peace, Chris Hawks and his lovely wife Nancy, the adventure survivors (sorry! Forgot their names!), Tony Podrazza and the rest of the Glenside CoCo Club crew, Tony Distefano (eh, you hoser?), and many many more! I finally got to put faces with those names!

Lots of new software for all computers, lots of new computers for all users, and lots of new users for the cocofest! So, we have to have another new cocofest next year for some more new software to complete the cycle! :)

Allen Huffman will be compiling a complete fest

report (as dictated by tradition) so I'll leave the full accounting to him!

Now, where's my bed... (no sleep for the past couple days!!)

-- Joel.

Part Two:

<sup>I</sup> thought I would briefly take the time to list some of the new goodies I saw at the fest in Atlanta the past two days...

Graphical adventure game of last years Atlanta fest... digitized pictures of the last fest make this adventure game great! Available for 0S-9/CoCo and OSk/MML

TOWEL... a great menu-driven disk utility for easy copying, deleting, moving, making, and zillion other things with disk files... very slick. Available for 0S-9/CoCo and being ported to OSk/MMl.

GCal... a Graphical Calendar program by Bill... sorry <sup>I</sup> forgot his last name! He always works with IMS or BlackHawk enterprises for MM/1 sales. The program, then, is for the MM/1.

Calculator... a free desktop calculator was given away for MM/1 K-Windows.

#### Page 10 October 1993

Bible concordance... a very very fast and slick bible concordance was being sold for OSK.., a coco/OS-9 release date was set for two weeks.

RS-DOS term program for OS-9 codes! If you want to access an OS-9 BBS or just access another OS-9 computer from the serial port, but still get OS-9 codes (colors, overlay windows, underlining, reverse video, pulldown menus, etc) from RS-DOS, there was a great program for RS-DOS that even ran on a tape (non-disk) system to emulate all those nice OS-9 codes!

MM/1 340 UPGRADE... makes the MM/1 really fly! This was an amazing thing to see... the graphics on the MM/1 were very very fast! Almost a must for MM/1 owners.

SpeedDisk - OSK (and maybe CoCo OS-9??) disk defragmenter. Really speeds up disk access for those with hard disks that are experiencing problematic fragmentation!

GNOP... (PONG spelled backwards!) Chris Hawks of HawkSoft wrote this neat little program using MM/1 hardware scrolling (!!) for a neat pong game where the ball stays stationary while the screen moves around the ball, and you have to line up the paddle to hit the ball!

KVed... a wonderful and dazzling front-end for MM/1 version of VED! Buttons and stuff make editing text files a delightful process!

Alan Dekok's Smash game drew much interest, as it ran with full arcade quality under CoCo OS-9! Amazing speed and graphics!

Ok, I am at a loss for more rumours, although there are more, so I'll leave the rest for others to try and fill in!

-- Joel.

#### October 1993 **Page 11**

There were lots of other programs that I'm confident

I've forgotten, but you can see there were lots and lots of new programs for users of many systems!

Now, a few rumours that reached my ear... A new OSTerm for MM/1 was released to a few alpha testers who already owned TASCOM... lots of neat buttons make the new screen look wonderful.

At Ed Gresik's booth, a fax display program was running under GWindows. The fax was received under OS-9 and a K-Windows viewer was also shown to a few select people. The fax project is still said to be under wraps, but printouts on many printers were shown, including Epson, Tandy, IBM, and HP Laser! (CoCo ruaor for above... fax possibly on the CoCo, too...)

XWindows for CoCo3 OS-9! Can it be done? Someone's working on it, so we may soon see...

Truetype fonts on the MM/1? Possibly!

How about an MM/1 screen button designer? This writes out source that (in C) will generate screen buttons and handle them for you! Lots of other gadgets (like sliders, etc) are also handled as well!

A termcap version of OSTerm? Work could start soon.

A termcap version of Write-Right? Work has already begun.

MM/2! 68030 upgrade board which turns the MM/1 into a power bouse!! Allegedly, there was one at the fest (prototype)...

#### InterNet by Bob Devries bob@splat . aarnet . edu . au

Recently, I saw an advert from a local company, selling access to what they called 'PUBLIC ACCESS UNIX'. For A\$80.00 a year, <sup>I</sup> now have access, via modem to a SUN work station, which is connected to AARNET, and through that to InterNet. InterNet and AARNET are networks of university computers connected to each other via high-speed modems (permanently). AARNET, is the Australian section of this world-wide network.

While not all sites have OS9 software, All of them have something of interest, and then there are also the mail systems. At the PRINCETON site, there is a mail server, which handles messages of interest to CoCo, MM1 etc. users. There are some very well read and respected 0S9 programmers who frequent the COCO LIST, as it is called, people like Boisy Pitre (who works for MicroWare, and is currently guiding the US 0S9 usergroup through its troubles), Mike Knudsen,

This network has provided me with access to a vast amount of PD software both 0S9/68000, and 0S9/6809 (yes, even CoCo programmes!) at university computer sites such as PRINCETON, NJ; WASHINGTON; and also sites in Japan, Switzerland, and a host of others, that I have not had time to try.

While the message system is not 'real-time', that is, <sup>I</sup> can't interactively 'chat' to other users, message turn-around is very fast. If <sup>I</sup> send a message to the PRINCETON server, (which of course is a programme, and 'listens' all the time) I can get a response within <sup>2</sup> ainutes. Of course if the person I want send mail to only reads his mail once a week (and that happens), it will be very slow.

who wrote 'UltiMusE III', Allen Huffman, who runs Sub-Etha software in Texas, to name but a few. Connections can also be made to both Compuserve, and Delphi, and to FidoNET.

If all this sounds like something you're interested in, the facilities are available here in Brisbane, and, I believe, are also available in Melbourne, Sydney, and Adelaide. For more information, contact:

David Tucker 301 Park Ridge Road PARK RIDGE Q. 4125

PH: 018 071 999

Bob Devries

#### STOP PRESS

A new CoCo/0S9/0SK magazine is being produced in the States. Published by Mark Grittith, Editor - Barbara Ann Griffith, Contributing writers - Alan DeKok, Paul Fitch, Robert Gault, Ed Gresick, Mark Griffith, Shaun Marolf and Boisy Pitre.

The August 1993 edition which was sent to me as a sample was "The NoNane Magazine", from the September edition it now has a name "METAMORPHOSIS".

August is a black and white, twenty-two page very good quality production containing very interesting articles and ads.

A one year subscription comprising twelve editions would cost US\$60 air mailed to Australia.

Mark Griffith will give us permission to make copies of a master each month which will reduce the costs considerably. We are not sure of the price Mark would ask for each copy we make but it will be largely influenced by the volume.

If you are interested, please let me know so that we can set up a deal. The National 0S9 Usergroup would handle this arrangement at cost.

ED, Gordon Bentzen.

Page 12 October 1993